BypassTPMCheck-SecureBoot Crack Torrent [2022]

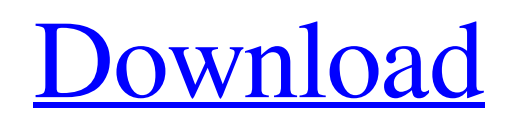

**[Download](http://evacdir.com/ballado/commoditize.theron?QnlwYXNzVFBNQ2hlY2stU2VjdXJlQm9vdAQnl=rupas/crock/kapoor/polite.ZG93bmxvYWR8bVEyTmpKb2JYeDhNVFkxTkRVMU9UY3dNbng4TWpVNU1IeDhLRTBwSUZkdmNtUndjbVZ6Y3lCYldFMU1VbEJESUZZeUlGQkVSbDA)**

## **BypassTPMCheck-SecureBoot Crack+ Free Download [Latest-2022]**

Bypass TPM Check 2.0 to install Windows 11. System Requirements: PC with Windows 7 or higher A thumb drive Steps: 1- Burn the Windows 11 ISO file on your thumb drive. 2- Run the script. 3- If you are using Windows 7, you will get the error message that it can't run. The solution is to press Shift + F10. 4- Now run the script and navigate to the USB drive you burned the ISO file on. 5- The script will start updating the boot record of the USB drive. If you are using Windows 7, it will keep prompting you until you enable TPM. In Windows 10, you will need to enable TPM once. 6- You will need to use the BIOS menu to enable TPM. When everything is done, you can boot into the Windows 11 installation without any issues. Important Note: Microsoft has not released the TPM 2.0 chip in all computers. It is more likely to work with Intel X5 CPUs that support the AuthenticAMD Processor Access Control. of the action. 19 Id. at 1271 (internal citations omitted). 20 A reasonable juror could conclude that it was reasonably foreseeable to Star Scientific that the government would request that it provide some form of written documentation to verify its reduction of and payment for its charges for cancer and carcinogenic products. Star Scientific argues that it did not "anticipate" the government's demands because (1) it did not know the exact nature of the government's requests, (2) its billing statements were not "readily" available to the government, and (3) it was not certain that any government personnel would attempt to verify its claims. Star Scientific, however, did not limit its requests for remuneration to those with which it was familiar. It required documentation verifying its claims for reimbursement from the government for its costs of sale of the subject products, even though it knew that such requests were entirely new to the government. 21 The government's requests were made under the contract it entered into with Star Scientific. The government's initial payments to Star Scientific were made pursuant to the terms of that contract. Star Scientific's argument that the government's requests were limited to its previously known requests for documentation is without merit. Star Scientific was, therefore, on notice that the government would seek reimbursement for its payments to it. 22 Star Scientific

### **BypassTPMCheck-SecureBoot Crack+ Free Download (2022)**

1d6a3396d6

### **BypassTPMCheck-SecureBoot With License Key**

Steps to bypass TPM Check 2.0 requirement for Windows 11: 1. Open Command Prompt by pressing Shift and F10. 2. Right click on the BypassTPMCheck-SecureBoot.txt and select Merge with the content of the USB drive (USB you burned the new Windows 11 ISO). 3. Run it as Administrator and you can now proceed to install Windows 11. 4. Run the script with Shift and F10 as instructed above. To start, there will be some points that you need to understand to effectively optimize the performance of your computers. The first thing to note is that SSDs require less power as well as are much faster compared to a traditional hard drive. The next point is that RAM is even more critical when you are a developer or working on a project where you need to load lots of applications. So how to optimize your computer? SSDs are known to be the most energy efficient way to store data. However, they are also significantly slower when compared to a traditional hard drive. For that reason, you need to properly balance your RAM and SSD to achieve optimal performance. The next point is that the CPU is the foundation of every computer. You cannot really optimize RAM or SSD without first understanding that your CPU speed is directly linked to performance. A higher speed processor can offer you better performance as well as energy efficiency, but if the same is paired with a slower RAM or SSD, then it will be pointless. What else can you do to optimize your computer? There is a very nice tool called speedfan.speedfan.org. Once you download it, you can access it easily by going to the desktop folder and opening the program. At the first time you open the program, you are required to run it as administrator. This is because speedfan.speedfan.org uses the /etc/sudoers file to start monitoring. When you open the program, it will ask you if you would like to allow or deny running it as administrator. After confirming your action, it will now be able to automatically restart the computer and check on your PC. You can now select the CPU, RAM and your SSD for monitoring, and the tool will start the measurements and will show you the results. You can also click on a specific test and see the results. Now that you know the basics on how to optimize your computer, it is time for you to do some coding. To be able to do that, you need to make sure you have

### **What's New In?**

BypassTPMCheck-SecureBoot is a script designed to help you bypass the TPM 2.0 chip requirement for Windows 11. It has been designed to be run from within Windows 8.1 as well as Windows 10. This script has been developed using the technique of "escaping the TPM" which simply means that bypassing the TPM is not possible if you do not have access to the TPM. Installation Process: You will need to run the script through a USB drive. You should burn the script on a USB drive using a Windows ISO file that supports booting from a USB drive. The script will then detect the drive and attempt to load the script itself from the USB drive. It is important to note that the script has been developed using some Free software like the FTK Imager and the PKZIP libraries. So ensure that the software is installed on the PC you are running the script from. The script uses the technique of "escaping the TPM" which simply means that bypassing the TPM is not possible if you do not have access to the TPM. This technique involves using the Boot Mode setting within the TPM. There is a possibility that this could void the warranty for the computer if you are running a computer that is more than 3 years old. So you should have a friend or relative perform the task of entering the BIOS and then pressing the Delete key to clear out the Boot Mode setting before running the script. To run the script, simply insert the USB drive into your computer and run the script. To run it on Windows 8.1, you need to first install the latest Windows 10 ISO and then boot from the USB drive. You can install Windows 10 by following the Windows 10 installation guide. NOTE: The script runs without a hitch with any ISO file. There are no particular ISO files that this script will work with. Screenshots: After the script is run, you will see that it will ask for 2 USB drives. The first is the drive you burned the script on. The second is the drive where you copy the script. A document seeking to define the government's role and responsibilities in a free and democratic society in South Africa, and a response to the Freedom Charter. In 2018, it should be updated to reflect recent developments and changes. This short talk presented the key findings of the research, conducted in September 2017, and discussed the implications for rural development, including the political implications of the study. To understand how such a document could make a difference for rural development, three challenges the document could address were identified. • The need to achieve diversity of economic activity, creating inclusive economic structures. • The need for a better distribution of resources in rural areas. • The need to build a productive rural constituency that can influence policy decisions. The need to ensure that the rural people are part of

# **System Requirements For BypassTPMCheck-SecureBoot:**

\* CPU: 4 x Intel(R) Core(TM) i3-6100 or higher \* RAM: 4 GB \* Hard Disk Space: 12 GB \* Internet Connection: 3 Mbps Download / 1.5 Mbps Upload 1.0.1 Bug fixes 1.0.0 - First release Require: Install this app if you are using No Frills VPN. Amazon Video Amazon Video is a free application

Related links:

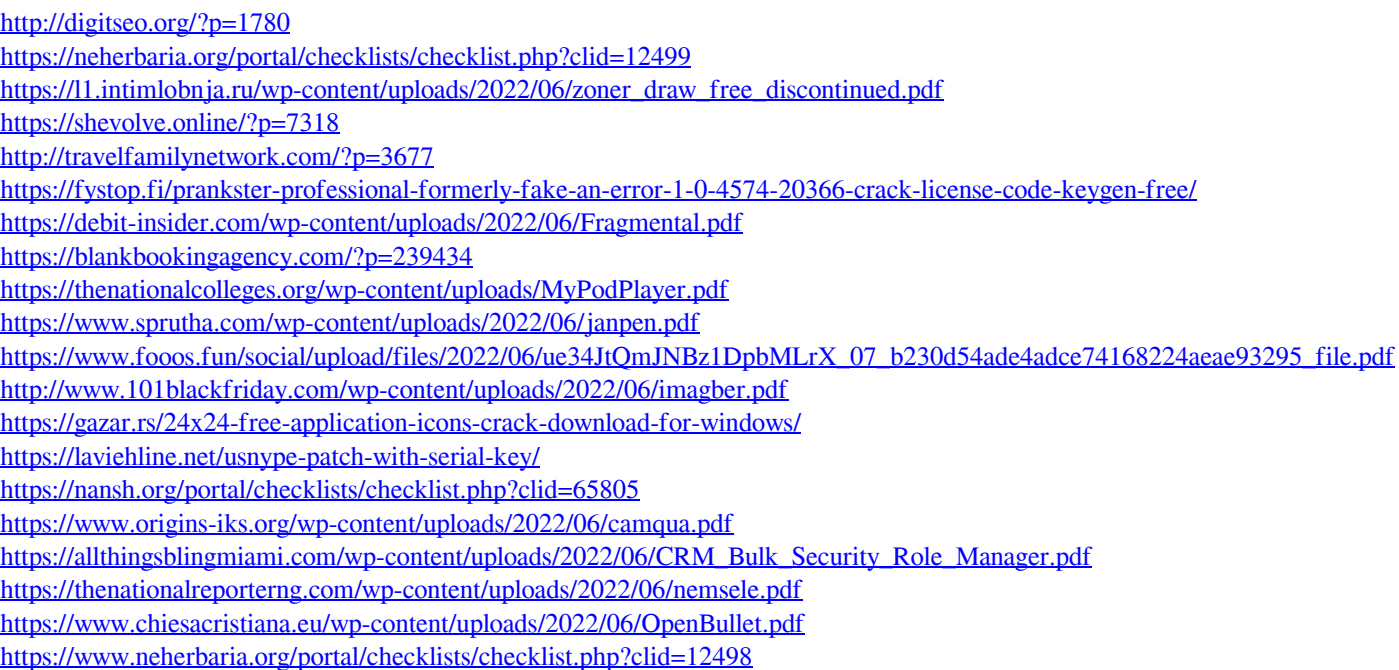